# X-ray Lab

What are our Goals for the next week(s)?

- Learn about X-ray observatories and data we collect.
- Make an introduction about the tools we use in X-ray astronomy.
- Perform (on your own) some basic tasks with X-ray data.
- Measure fundamental parameters of an Astrophysical Object.

Before we start ...

We will use Linux OS in LAB, and whatever you like at home

We will work on **Bash** terminal

Most data will be stored in fits files

You may manipulate files on your own using Python, Topcat and HEASOFT tools

For teamwork/questions we will communicate via SLACK channel

# Getting started with work on your laptop:

Linux: recommend Ubuntu for starters, see also PoP OS!, Fedora, Manjaro, Arch

Also, in Windows 10: install Windows subsystem for linux (WSL)

Python: install Anaconda distribution

Editor: studio code, Atom, vim, gedit, kate, Jupyter

X-ray software: Provided by NASA, ESA etc… We will use **HEASoft** (High Energy Astrophysics ...)

# BASH, short intro

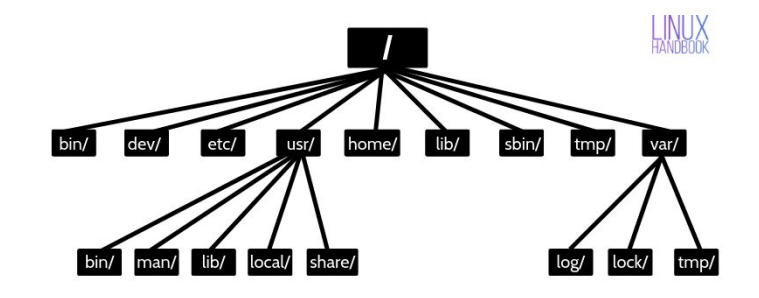

Unix (Linux) filesystem is structured in terms of Directories and a tree structure

HOME: each used has a "starting point", usually only you have access

- Present working directory: **pwd**, this is also known as '.'
- List directory contents: Is
- Change directory: cd
- Directories higher in the chain are referred as '..'
- Make directory: mkdir /
- Delete file or Directory: rm or rmdir, Be very careful!!
- Copying: cp

# An example

File Edit View Bookmarks Settings Help

(base) vasilopoulos@obas-rech-gv:~\$ pwd

/home/vasilopoulos

```
(base) vasilopoulos@obas-rech-gv:~$ mkdir TEST RUN
```
(base) vasilopoulos@obas-rech-qv:~\$ mkdir TEST RUN/foo

(base) vasilopoulos@obas-rech-gv:~\$ cd TEST RUN/foo/

```
(base) vasilopoulos@obas-rech-qv:~/TEST RUN/foo$ pwd
/home/vasilopoulos/TEST RUN/foo
```

```
(base) vasilopoulos@obas-rech-qv:~/TEST RUN/foo$ cd ..
```

```
(base) vasilopoulos@obas-rech-gv:~/TEST RUN$ pwd
/home/vasilopoulos/TEST RUN
```

```
(base) vasilopoulos@obas-rech-gv:~/TEST RUN$ ls
```
### foo

```
(base) vasilopoulos@obas-rech-gv:~/TEST RUN$ cd foo/
(base) vasilopoulos@obas-rech-gv:~/TEST RUN/foo$ pwd
/home/vasilopoulos/TEST RUN/foo
```

```
(base) vasilopoulos@obas-rech-gv:~/TEST RUN/foo$ cd ../..
```

```
(base) vasilopoulos@obas-rech-gv:~$ pwd
```
/home/vasilopoulos

```
(base) vasilopoulos@obas-rech-gv:~$ rmdir TEST RUN/foo
```

```
(base) vasilopoulos@obas-rech-gv:~$ rmdir TEST RUN
```

```
(base) vasilopoulos@obas-rech-gv:~$
```
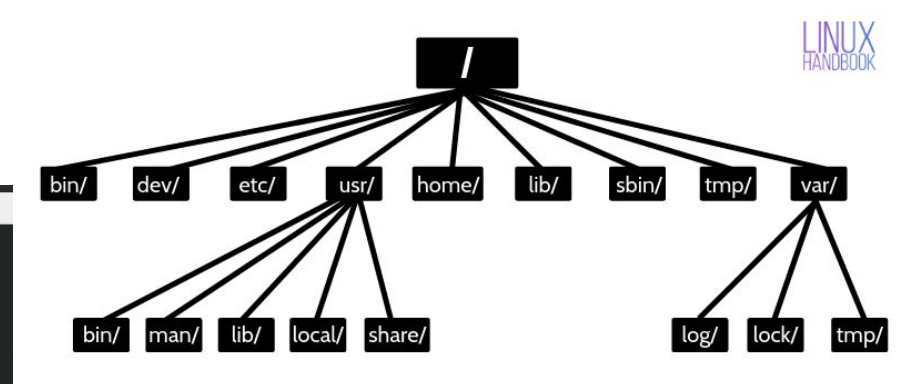

### man

- man stands for manual (i.e. RTFM)
- 'man <command>' for details on usage:
- $-e.g.$  >man  $ls$

- Output a list '-l'
- Short by date '-d'
- Size in human units '-h'
- e.g.

'ls -l' , 'ls -d', 'ls -lhd'

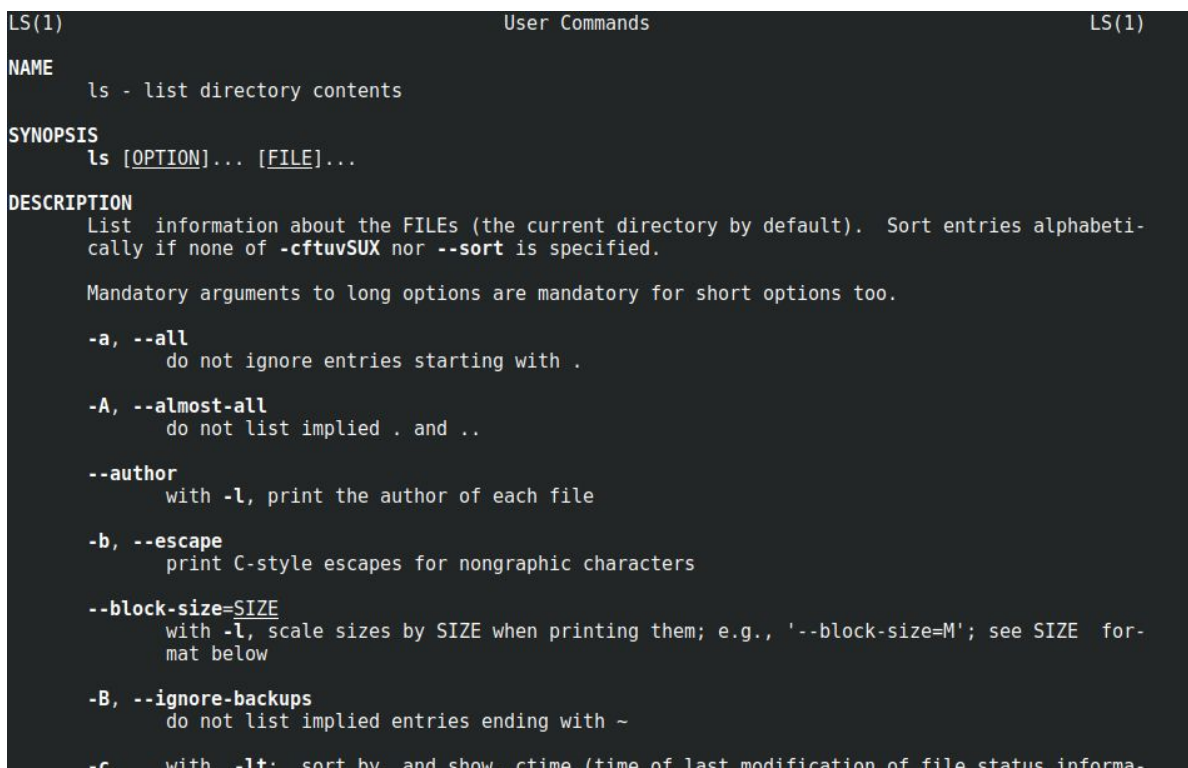

# **Wildcards**

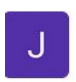

John Kallimanis 4:31 PM Καλό και πλήρες bash tutorial:

https://tldp.org/LDP/Bash-Beginners-Guide/html/Bash-Beginners-Guide.html

Πιο εισαγωγικο αρα πιο χρησιμο:

https://www.freecodecamp.org/news/linux-command-line-bash-tutorial/

- Frequently used "\*"
	- Search for all files that have a specific extension (btw, extensions are hidden in Windows)

(base) vasilopoulos@obas-rech-gv:~/Dropbox/EKPA ASTRO LAB\$ ls data.pco pnbackground spectrum.fits sngrouped pn full.fits xselect.log pnclean.fits<br>pn\_full.arf sngrouped pn NO OVERSAMPLE full.fits data.gdp DRAFT BB.xcm src clean bary. fits heasoft-6.29src.tar.gz pn full.rmf src.reg (base) vasilopoulos@obas-rech-gv:~/Dropbox/EKPA ASTRO LAB\$ ls \*fits src clean bary.fits pnbackground spectrum.fits sngrouped pn full.fits and the control sngrouped pn NO OVERSAMPLE full.fits pnclean.fits and the control of the control of the control of the control of the control of the control of the (base) vasilopoulos@obas-rech-gv:~/Dropbox/EKPA ASTRO LAB\$ ls \*full\* pn full.arf pn full.rmf sngrouped pn full.fits sngrouped pn NO OVERSAMPLE full.fits (base) vasilopoulos@obas-rech-gv:~/Dropbox/EKPA ASTRO LAB\$ ls -lth \*fits -rw-r--r-- 1 vasilopoulos vasilopoulos 135K Apr 9 2020 sngrouped pn full.fits -rw-r--r-- 1 vasilopoulos vasilopoulos 135K Apr 9 2020 sngrouped pn NO OVERSAMPLE full.fits -rw-r--r-- 1 vasilopoulos vasilopoulos 18M Feb 7 2020 src clean bary. Fits -rw-r--r-- 1 vasilopoulos vasilopoulos 158M Feb 6 2020 pnclean.fits -rw-r--r-- 1 vasilopoulos vasilopoulos 119K Jan 30 2019 pnbackground spectrum.fits (base) vasilopoulos@obas-rech-gv:~/Dropbox/EKPA ASTRO LAB\$

# Main part

- X-ray observatories
- How do X-ray data look (usually)

- Spectral analysis and modeling (with examples in xspec) We will use sciserver and jupyter notebooks

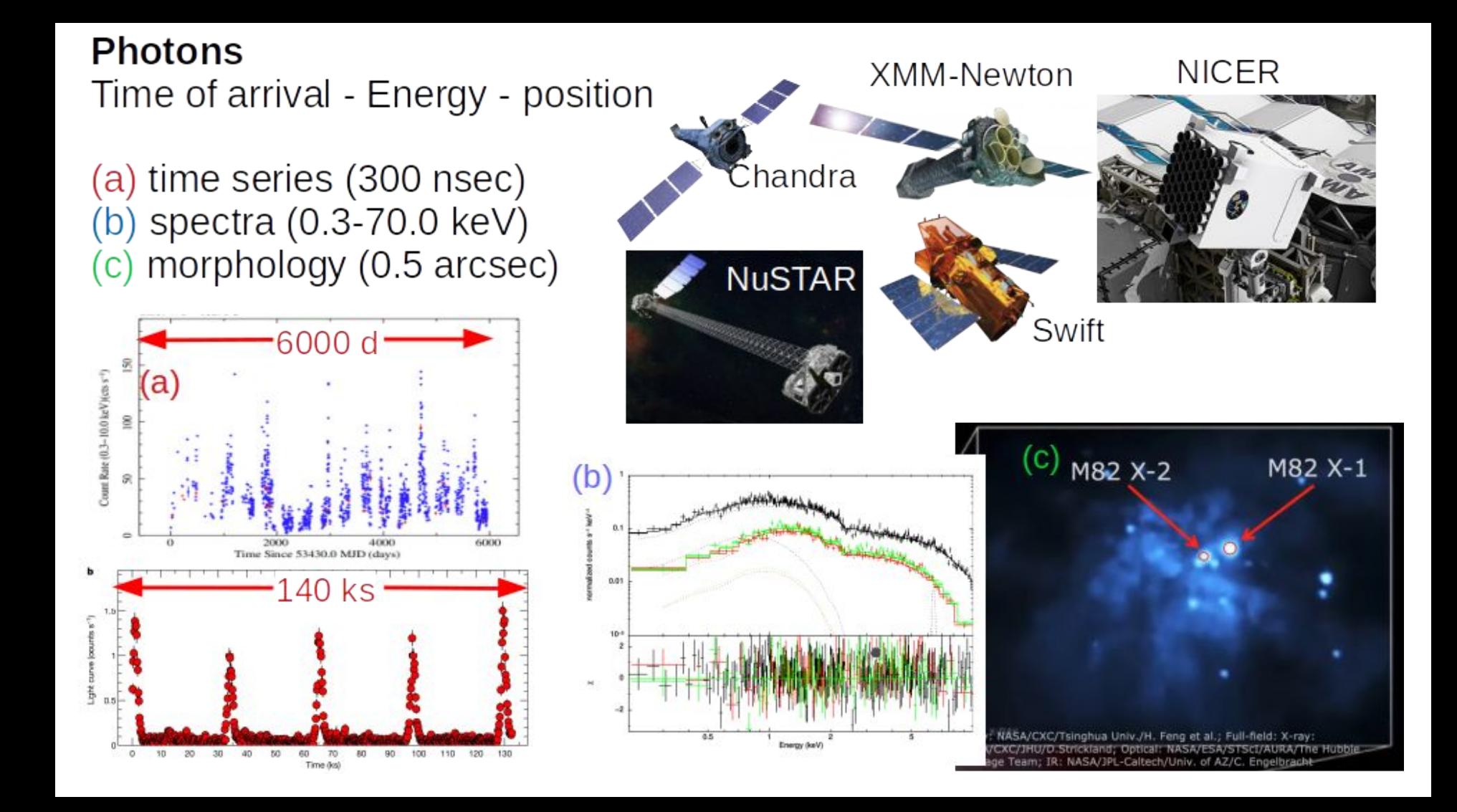

# X-ray data

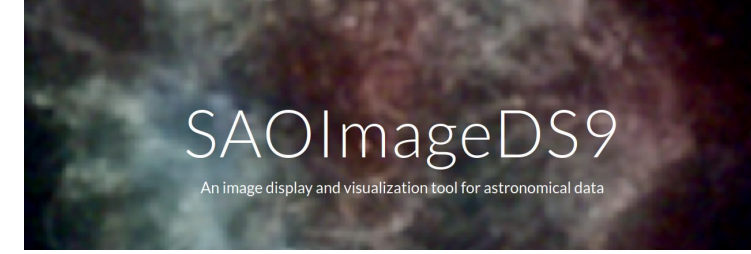

Do it yourself - at home

- saoDS9 (not Deep Space 9)

<https://sites.google.com/cfa.harvard.edu/saoimageds9>

- Topcat

http://www.star.bristol.ac.uk/~mbt/topcat/

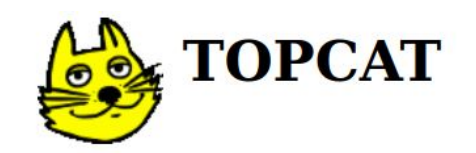

**Tool for OPerations on Catalogues And Tables** 

### ds9

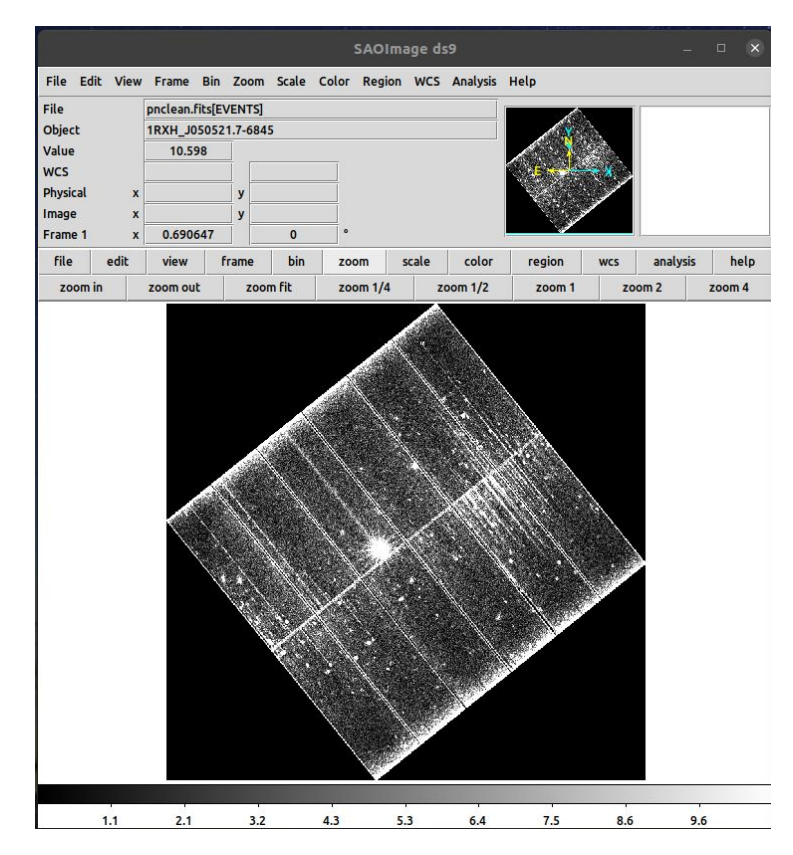

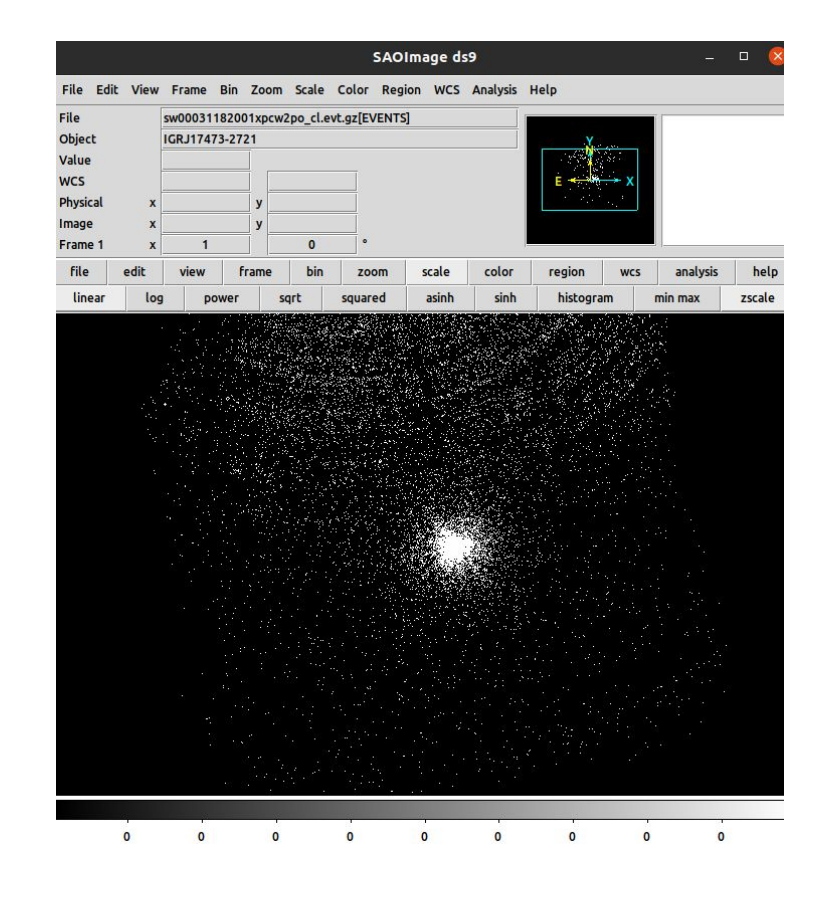

#### 6.3 Position-sensitive detectors

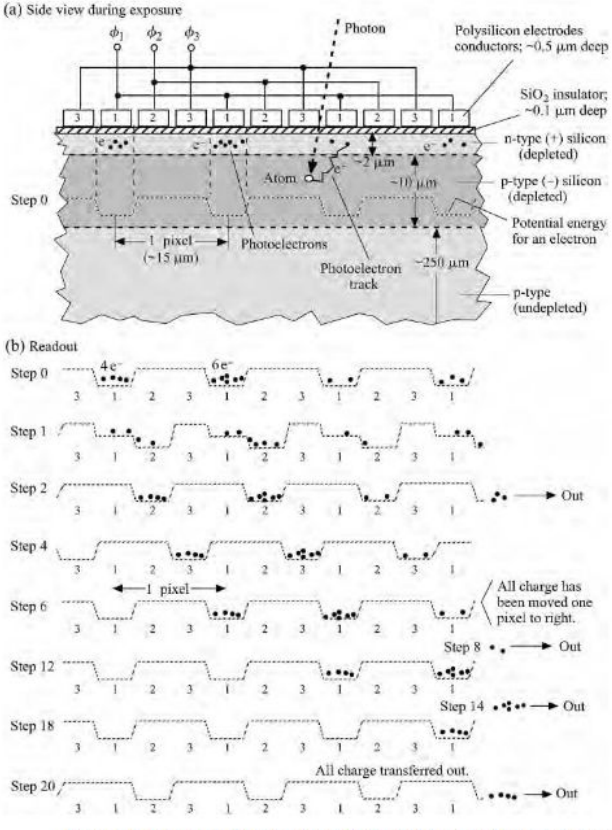

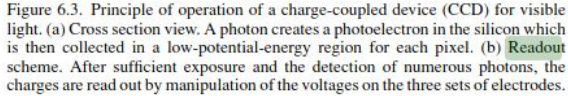

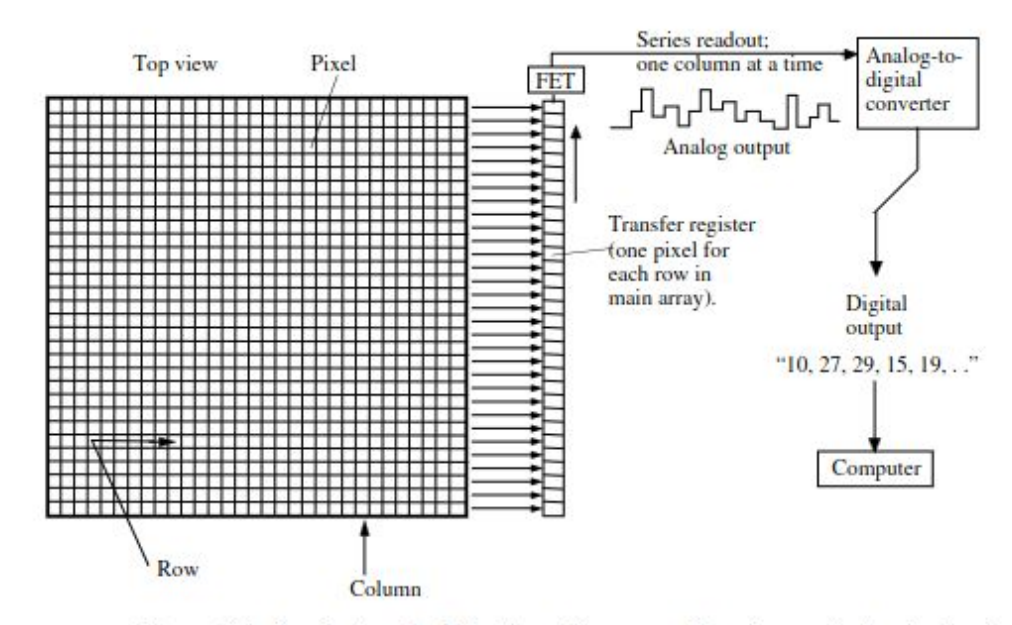

Figure 6.4. Readout method for the entire array. The charges in the pixels of the array are all shifted to the right by one pixel. The charges in the rightmost column are thereby moved into a transfer register and are then read out in the upward direction to a field-effect transistor (FET). This yields an analog signal with amplitude proportional to the charge in the pixel being read out. These analog numbers are converted to digital form with an analog-to-digital converter.

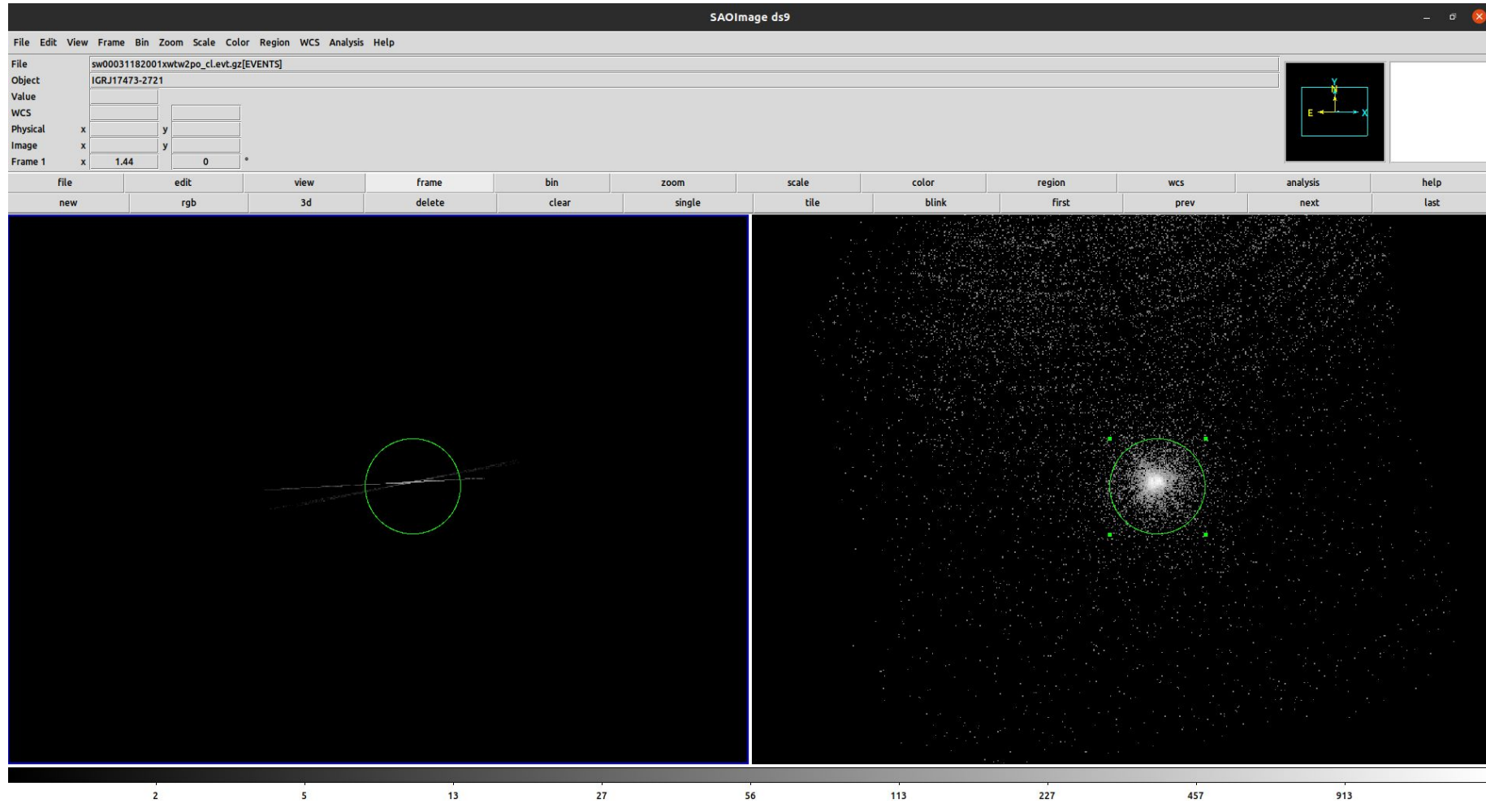

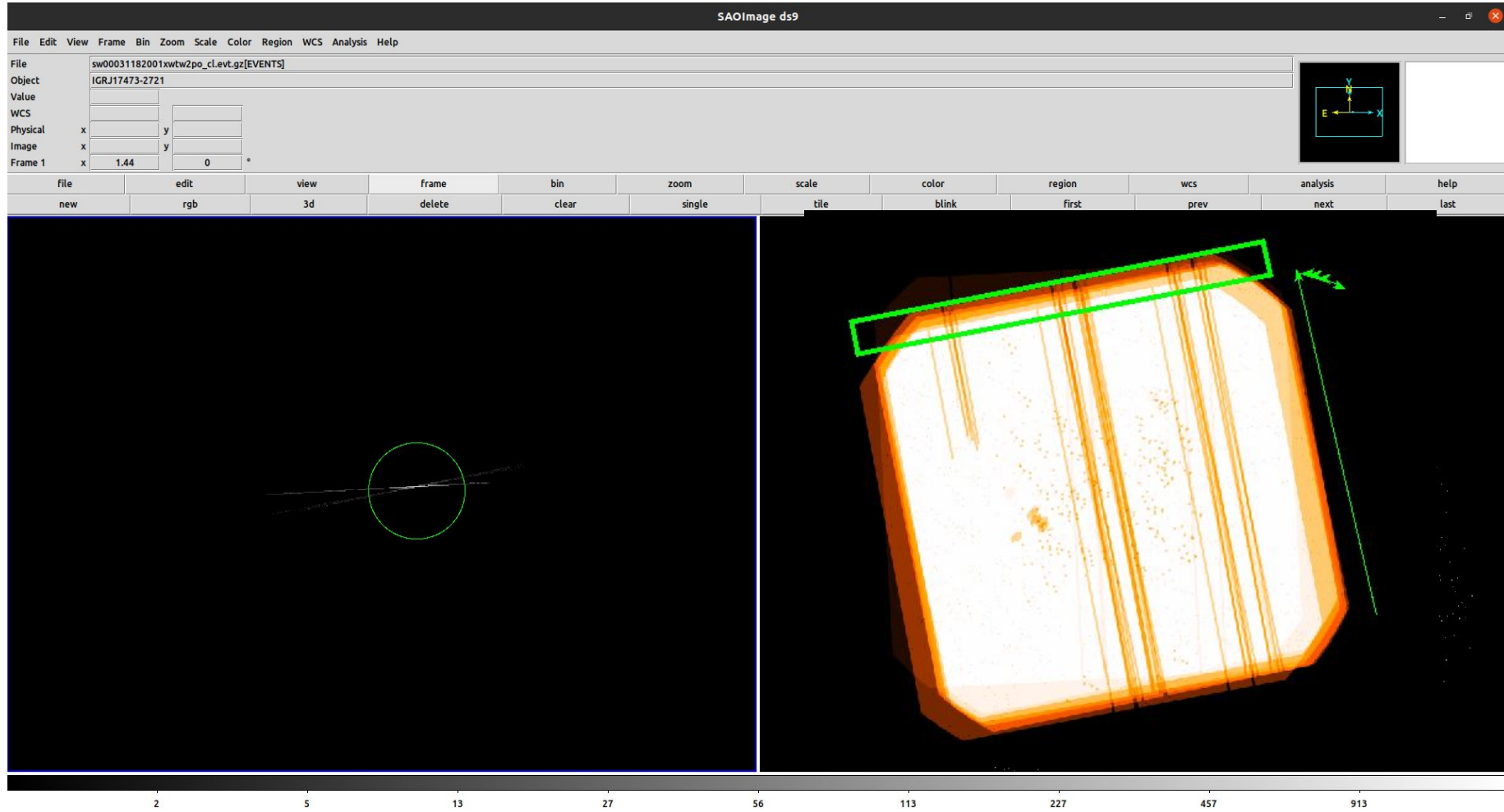

# **EPIC SCIENCE MODES**

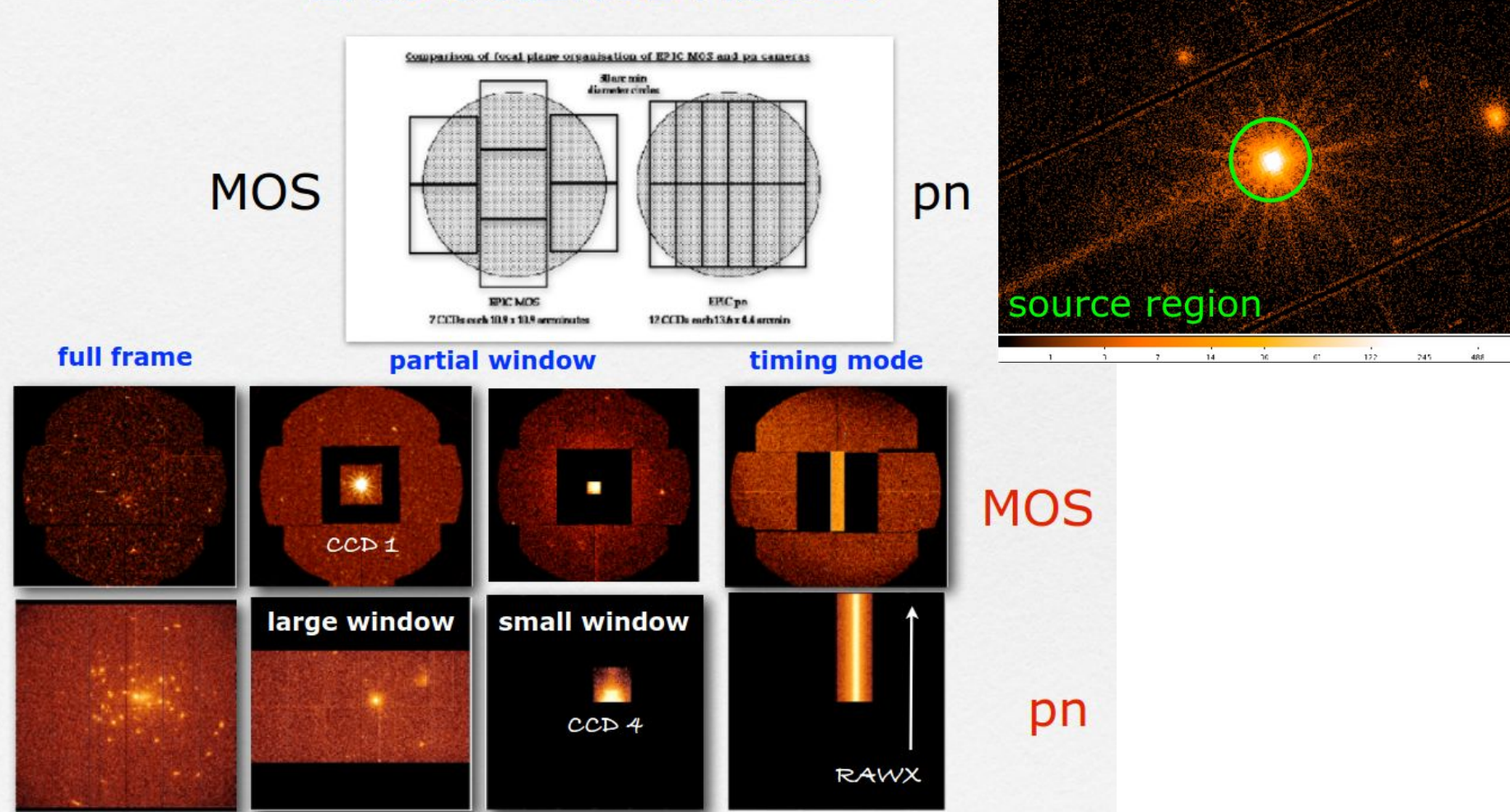

 $1$  , to it zeems are zero that zero that zero and zero zero zero zero and zero  $1/2$ 

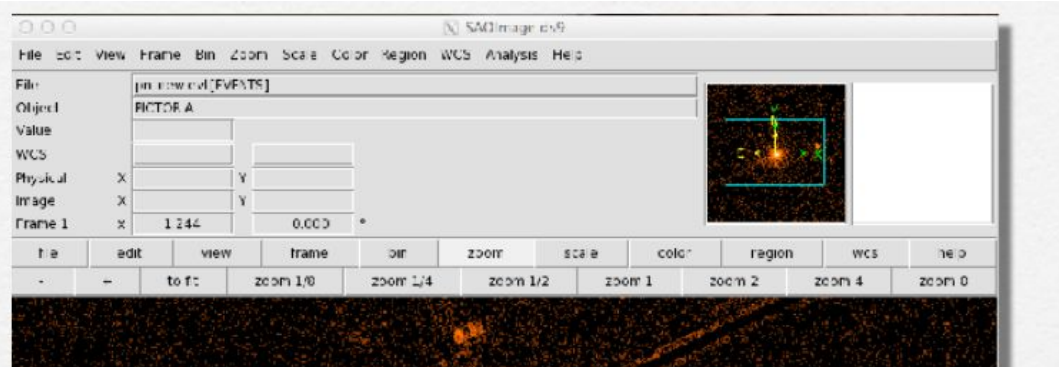

spider supporting the<br>telescope's mirrors

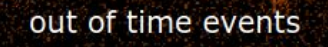

 $\mathbb{Z}$ 

30

 $51$ 

 $122\,$ 

 $21 -$ 

188

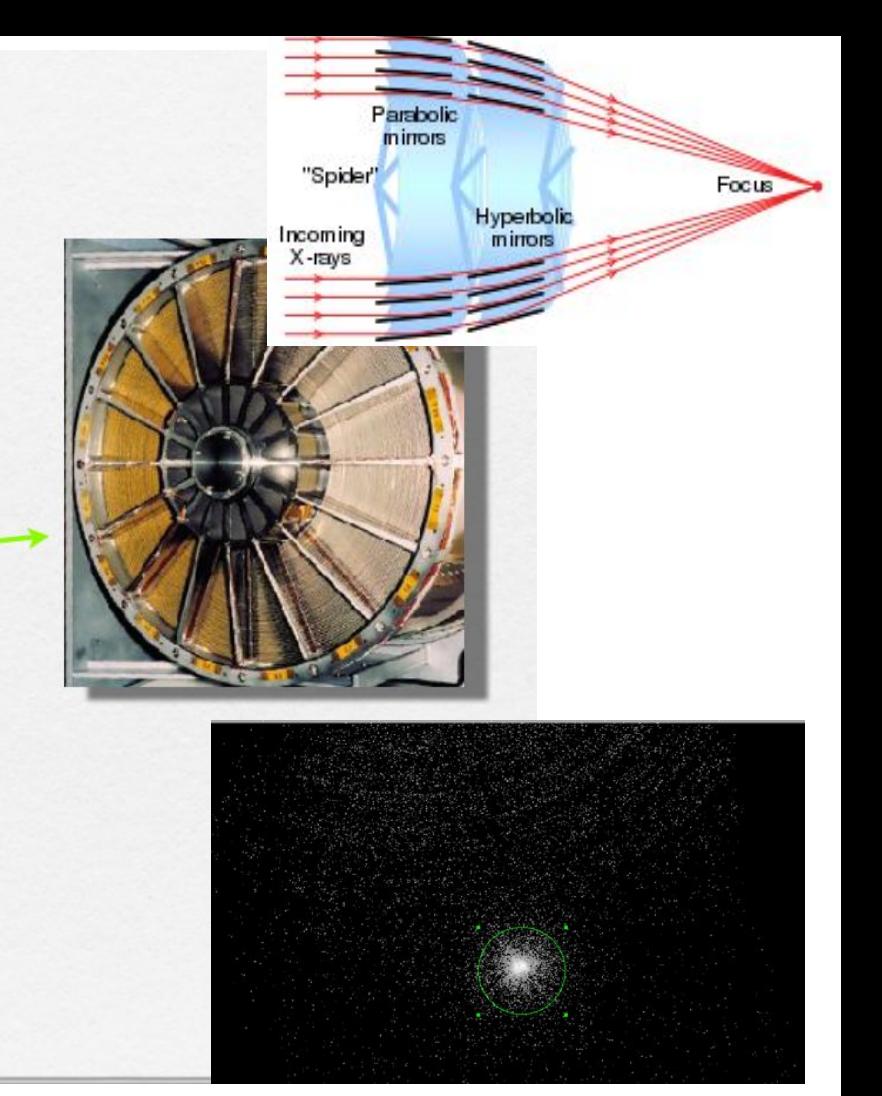

The term 'pattern' indicates the distribution of pixels over which a charge cloud spreads (= 'grade' in Chandra/ACIS)

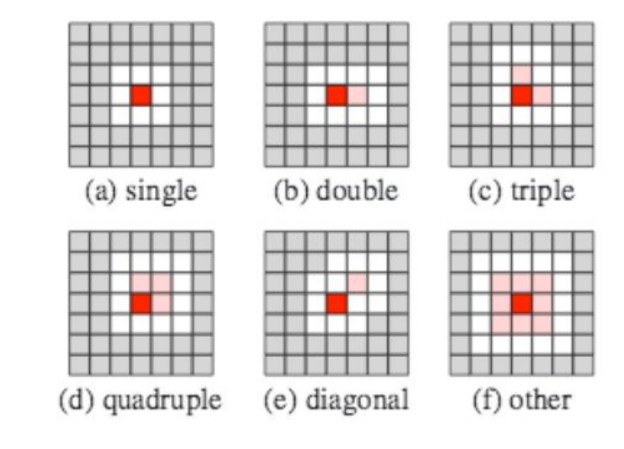

Fig. 1. Examples of EPIC pattern classifications. In each case the dark red pixel contains maximum charge, light red pixels have charge above a threshold value whereas white pixels are necessarily below this threshold. Grey pixels do not influence the pattern classification of the event.

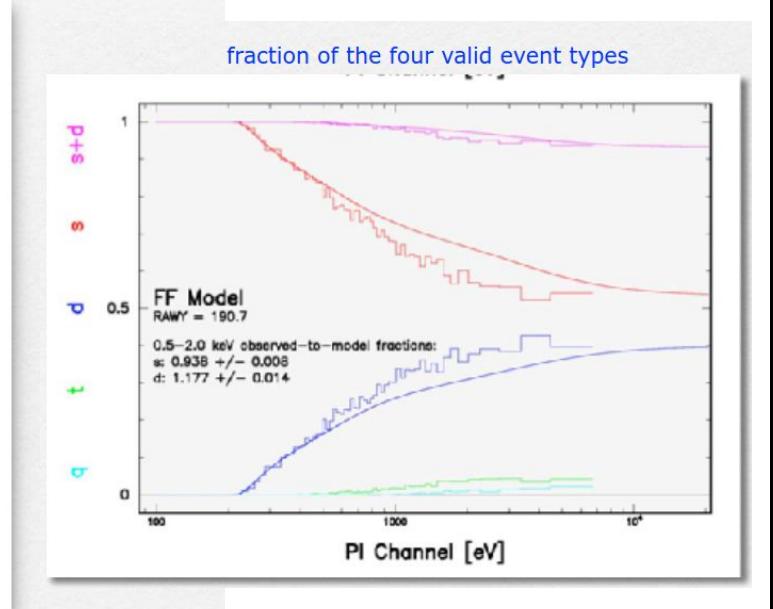

An X-ray photon can generate a variety of patterns. The probability of each pattern is a function of the photon's energy.

The RMF associates to each instrument channel (I) the appropriate photon energy (E)

The ARF includes information on the effective area, filter transmission and any additional energydependent efficiencies, i.e. the efficiency of the instrument in revealing photons

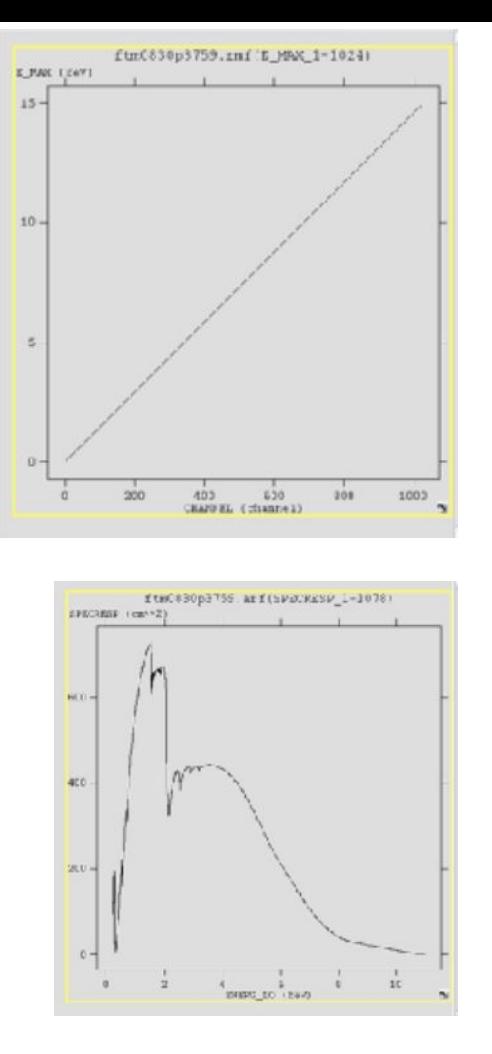

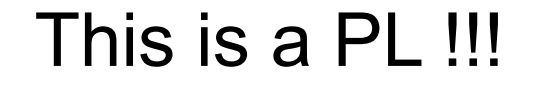

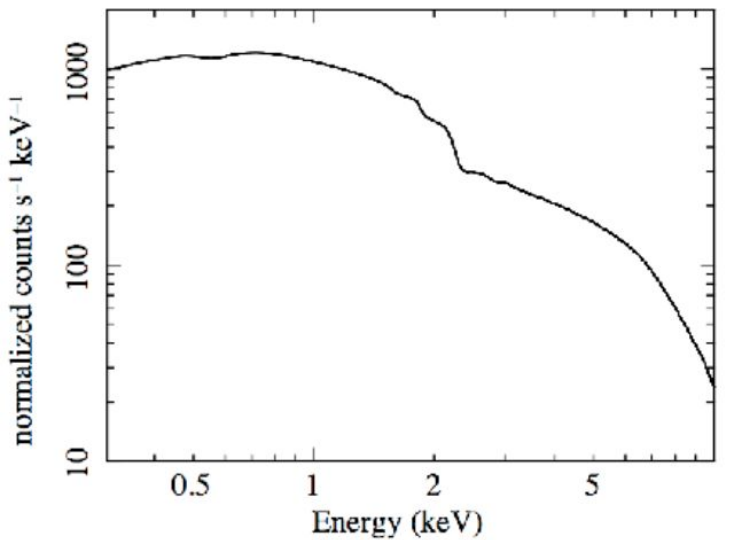

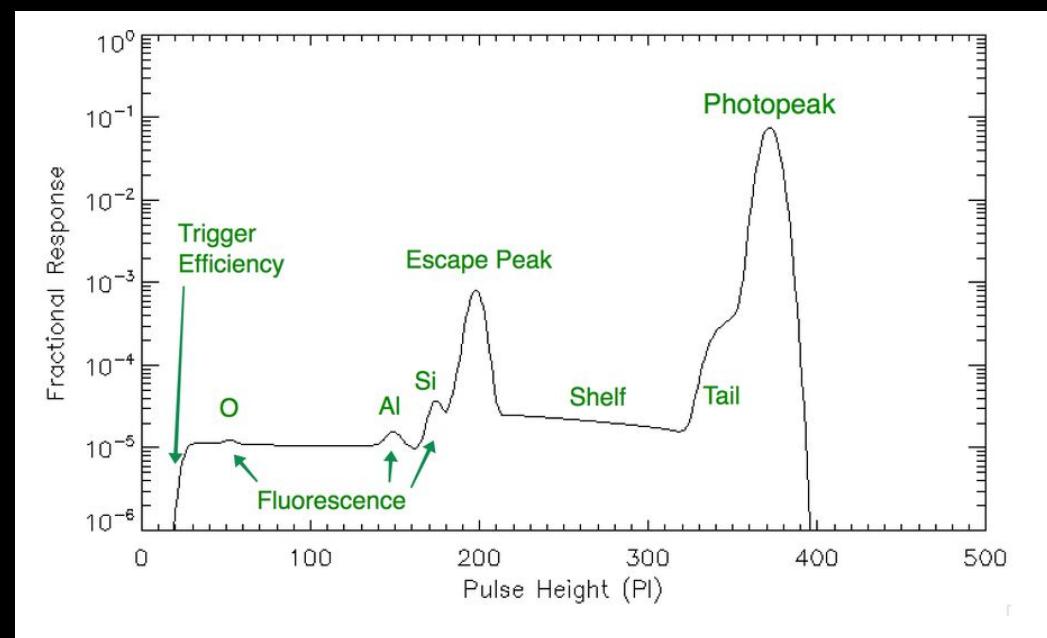

ingle incident photon energy of 3.75 keV. This would be the spectrum that NICER would record if the astrophysical target emitted a single narrow line at 3.75 keV

### And in 2D

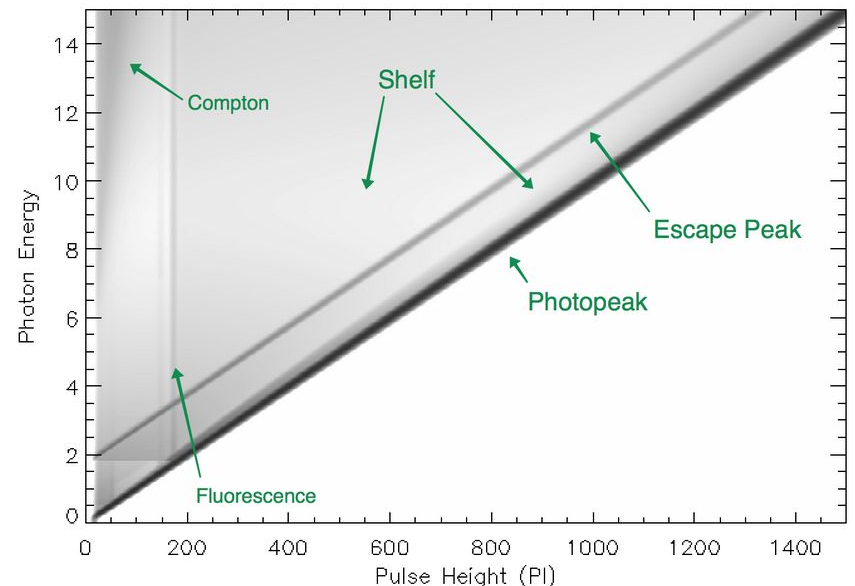

### LEXICOLAXILAX

### 150001  $10000 -$ 5000 DETY / 0.05 arcsec  $\circ$  $-5000 -10000$  $-15000$ 18000 18000 14000 12000 10000 -8000 -6000 -4000 -2000 0 2000 4000 6000 8000 10000 12000 14000 DETX / 0.05 arcsec  $\overline{\mathbb{L}_{\text{co}}}$  $\mathbf{F}$ Frame Position Subsets Form **Legend** Table: 1: pnclean.fits  $\vert \textcolor{red}{\bm{\mathsf{r}}} \vert$  $\frac{1}{\sum_{\text{max}}$  Axes  $\overline{\mathbf{v}}$ X: DETX  $\frac{1}{\gamma}$  STILTS Y: DETY  $\overline{\mathbf{v}}$  $\downarrow \blacksquare$  $X \leftrightarrow Y$ Position: Count: 1,280,452 / 1,280,452 X ? Select

### Window Rows Help

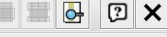

#### Table Browser for 1: pnclean.fits

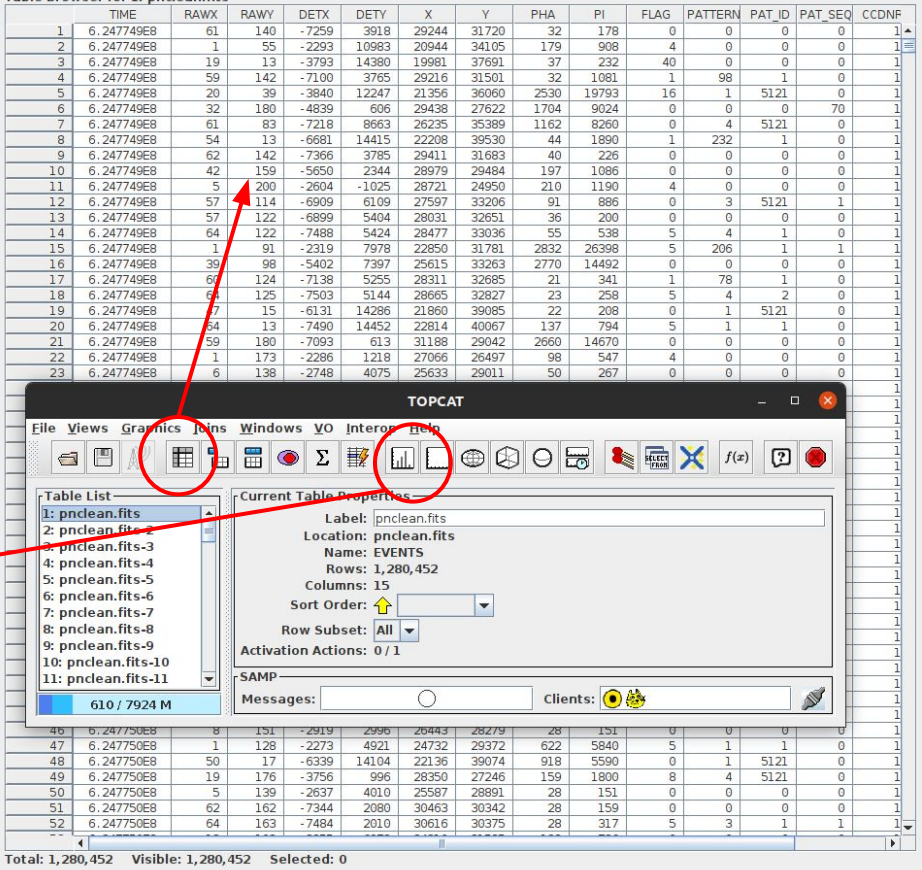